01-18-2023

# **CS051A**

# INTRO TO COMPUTER SCIENCE WITH TOPICS IN AI

# 1: Introduction

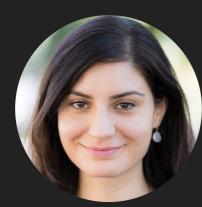

Alexandra Papoutsaki

she/her/hers

Lectures

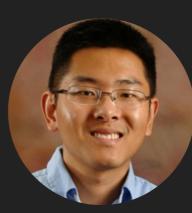

Zilong Ye he/him/his

Labs

# Lecture 1: Introduction

- Introduction
- Logistics
- Intro to Python

#### INTRODUCTION

#### DALL-E-2

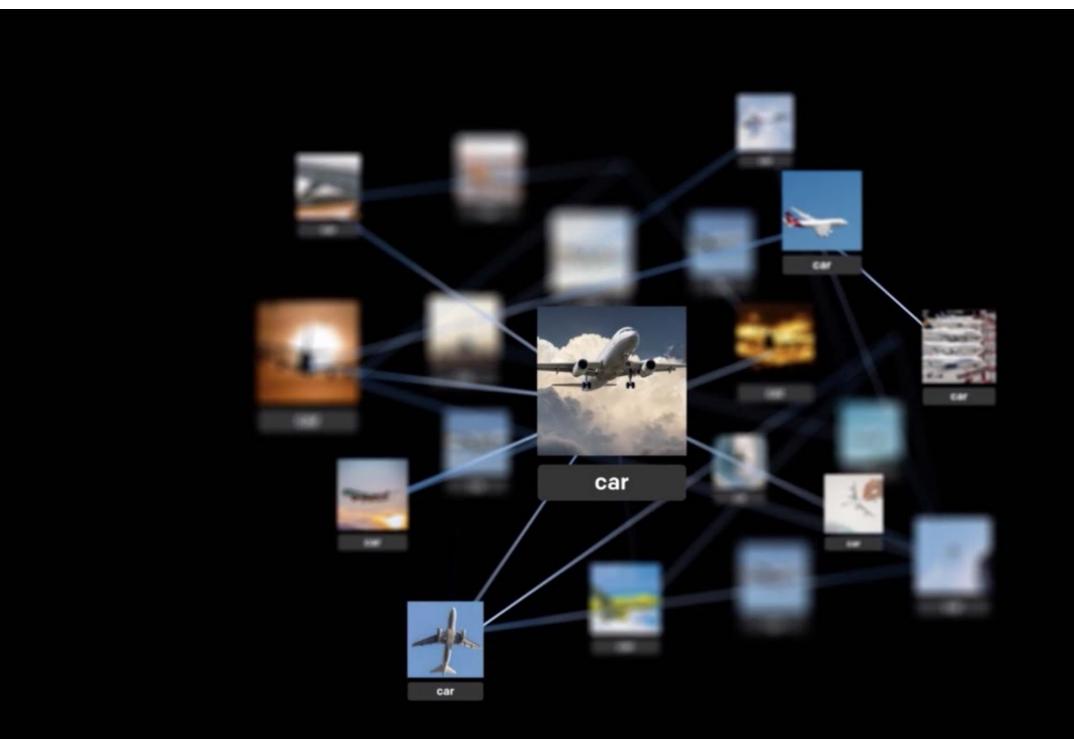

#### INTRODUCTION

## ChatGPT

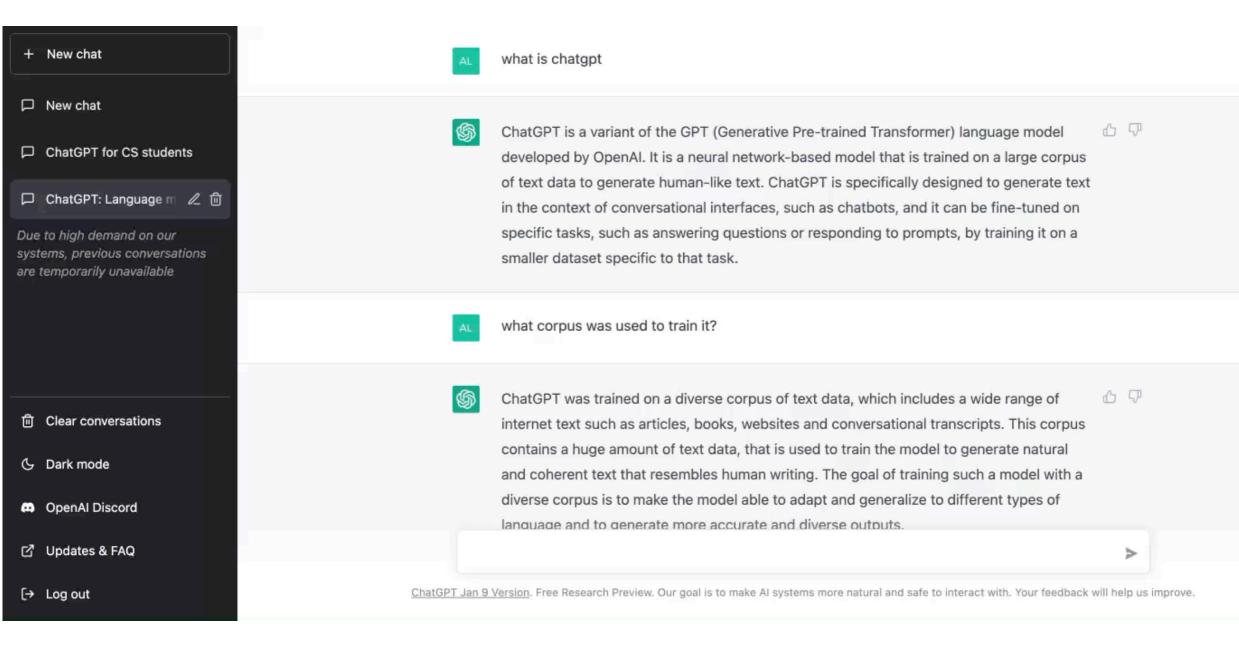

# Humans have long been fascinated with intelligent machines

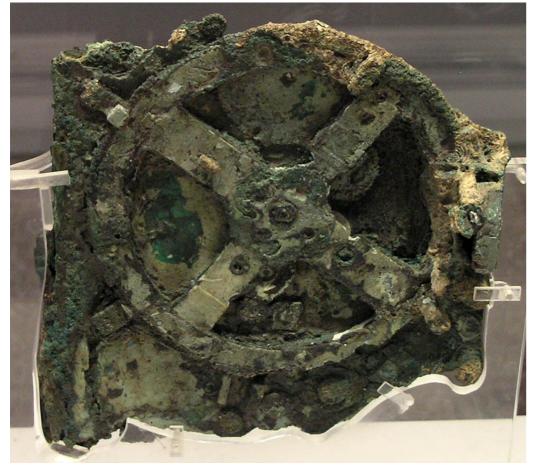

Antikythera mechanism, ~150BC

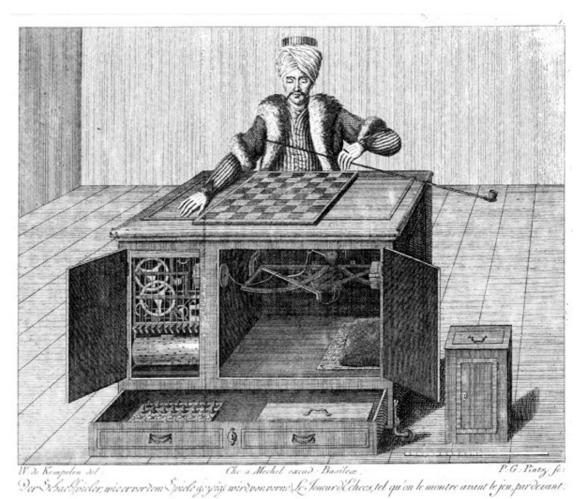

Chess Player or "Turk", 18th century

#### Computers can be programmed to solve problems

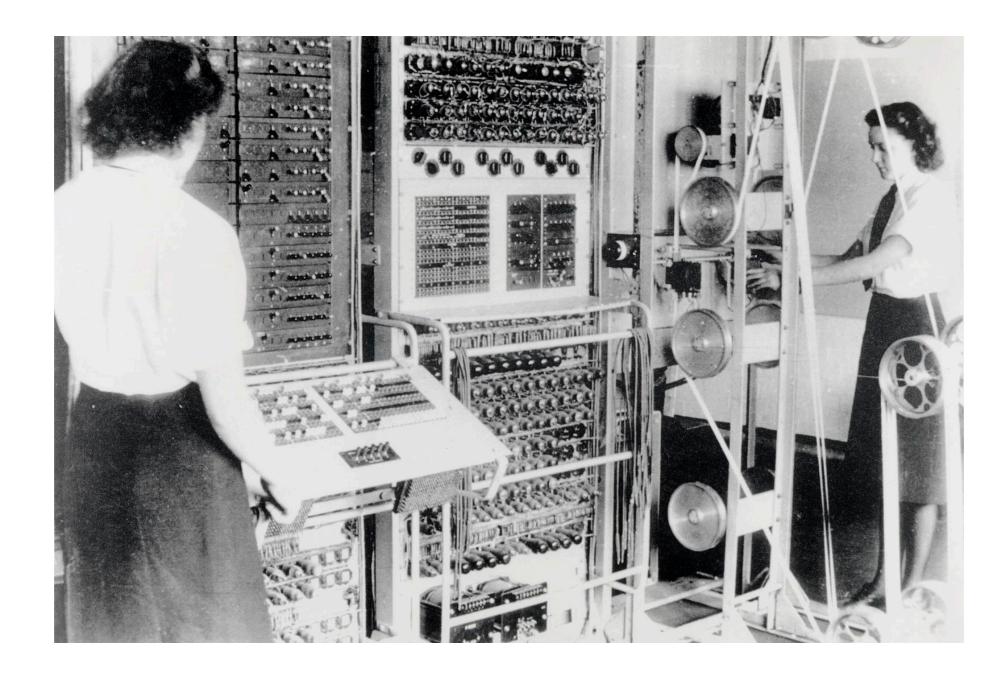

1st learning goal: design algorithms for different problems

- Algorithm: A step-by-step list of instructions that if followed exactly will solve the problem under consideration.
  - In that sense, a cooking recipe is an algorithm.
- Algorithms can be expressed in different notations: natural languages, pseudocode, flowcharts, programming languages, etc.

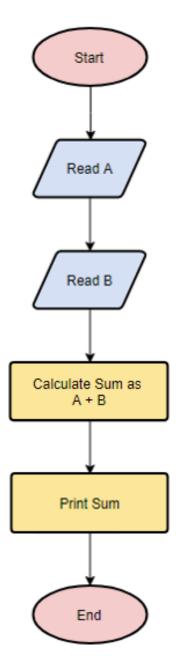

2nd learning goal: program in Python

- Programming: the process of taking an algorithm and encoding it into a programming language so that it can be executed by a computer.
- There are tons of programming languages, e.g., Python, Java, JavaScript, C, C++, etc.
  - In this course, we will learn Python.
  - We don't assume any prior computer science, programming or science background.

3rd learning goal: explore topics in Artificial Intelligence

- Artificial Intelligence: intelligence demonstrated by machines, as opposed to natural intelligence displayed by animals and humans.
- Numerous applications you are already familiar with: recommendation systems, virtual assistants, self-driving cars, etc.
- Not only learn about fascinating applications but also consider ethical implications.

Is CS51A representative of what being a CS major will be?

- > Yes and No. It's a big world out there.
- Some computer scientists might not even work with computers or program at all.
- Practical applications range from low-level hardware to software.
- Interdisciplinary work with psychologists, policy makers, etc.
- CS51A builds fundamental understanding of computational thinking, programming, AI, and ethical implications of tech.

# Lecture 1: Introduction

- Introduction
- Logistics
- Intro to Python

A typical week

- Monday and Wednesday lectures.
- Monday or Tuesday evening labs.
- Weekly assignments due on Sunday.
  - Most will be programming-based in Python.
  - Readings on ethical-related topics.

Course website

https://cs.pomona.edu/classes/cs51a/

- Make sure to bookmark it.
- Contains all necessary information about the course, schedule, links to lectures, notes, and code, grading, etc.
- Read the <u>syllabus</u> carefully!
- Consult it on a weekly basis.

#### Textbook

- How to Think Like a Computer Scientist: Interactive Edition. Brad Miller and David Ranum, based on original work by Jeffrey Elkner, Allen B. Downey, and Chris Meyers.
- It is available <u>online for free</u>.

#### Our mentors

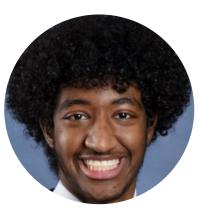

Elshiekh Ahmed *he/him/his* BBICS mentor

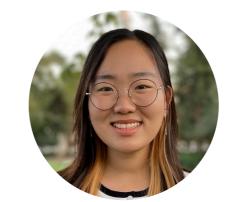

Catherine Byen she/her/hers

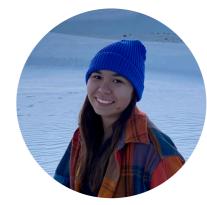

Alej Castañeda she/her/hers

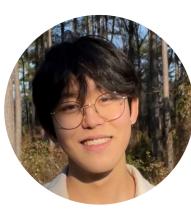

Caleb Kim he/him/his

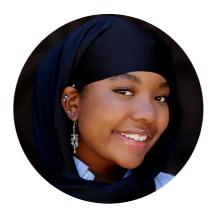

Hasana Parker *she/her/hers* BBICS mentor

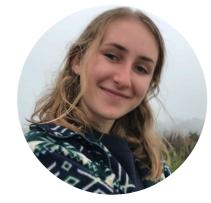

Sarah Shader she/her/hers

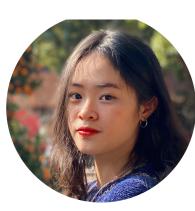

Chau Vu she/her/hers

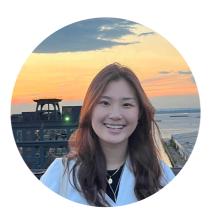

Rachel Yang she/her/hers Slack Channels

- If registered, already invited to cs51a-spring2023 channel.
  - You need a Pomona Slack account.
  - > Please let me know if you have not been added yet.
  - > You can post questions anonymously, too.
- Department-wide slack workspace: <u>https://tinyurl.com/PomonaCSSlack</u>

CS student liaisons

- Gabriel Konar-Steenberg '23
- Hannah Mandell '23
- Aldo Ruiz Parra '25
- Maymuunah Quasim '24
- Rachel Yang '24

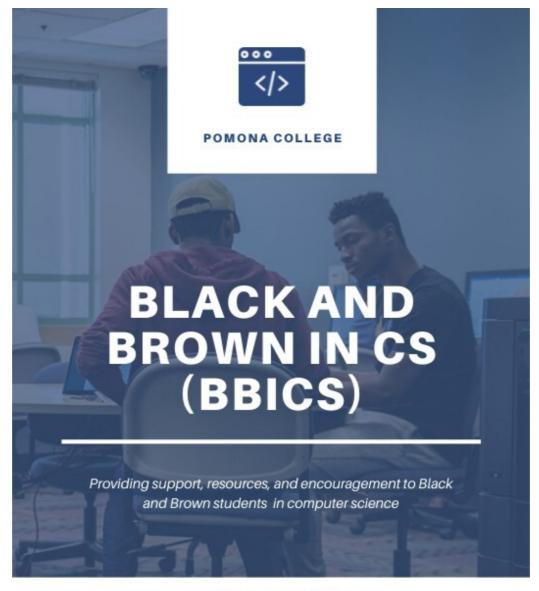

#### What we do?

- > Personal and academic mentoring
- > Practice Interviews
- > Monthly newsletter w/ shared resources

> Monthly speakers

contact | bbicspom@gmail.com

#### P-ai

- Project-based AI student organization
- https://www.p-ai.org/
- Planned events for the semester:
  - Al Art workshop
  - Resume workshop
  - Celebration of Pi day
  - Al for creative writing

Sakai survey is due this Friday at midnight

- Getting to know you
- Respond to questions you feel comfortable. Instructors have provided their responses to the questions in return.

#### Grade calculation

- 40%: Assignments and lab sessions
  - No late work or else cascading overlapping deadlines (stressful for all parties involved)
- 35%: Two midterms
- > 20%: Final exam
- 5%: participation
  - Expected to attend lectures and labs and ask questions.
  - Includes a mid-semester group presentation on a topic of choice on ethics + AI.

#### Honor code

- Work by yourself on a problem before seeking help.
- Avoid Internet help beyond the course website, Python's official documentation, and textbook.
- Help among classmates is ok, but...
  - A peer should never touch your computer or look at your screen.
  - Don't take away someone's "a-ha!" moment.
- TA expectations
  - > TAs are there to help you reach your own answers.
  - > Don't ask them to work outside of mentor sessions.
  - Use slack outside office hours/mentor sessions.

How to succeed in this course

- Come to class and lab and ask questions.
- Write down confusing things or questions but not every detail (this is why we have slides and notes).
- If you are confused or struggling within or outside class, let the instructors or a TA know. We are here to help.

# Lecture 1: Introduction

- Introduction
- Logistics
- Intro to Python

Programming languages

- High-level vs low-level (machine or assembly) languages.
- Python, as well as Java and C++, are high-level.
- Machine languages encode instructions in binary (0s and 1s). Computers can only execute programs written in machine language.
- High-level languages are slower but much more readable and portable.

Low-level language vs high-level languages

```
lcfi2:
      movl %edi, -4(%rbp)
       cmpl $0, -4(%rbp)
       jle LBB0_2
## BB#1:
       leaq L_.str(%rip), %rdi
      movb $0, %al
      callq _printf
LBB0_2:
       xorl %eax, %eax
       retq
L_.str:
       .asciz "x is a positive number"
```

if (x>0):
 print ("x is a positive number")

#### Interpreters vs compilers

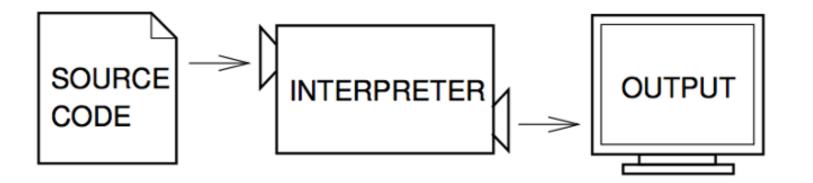

Figure 1.1: An interpreter processes the program a little at a time, alternately reading lines and performing computations.

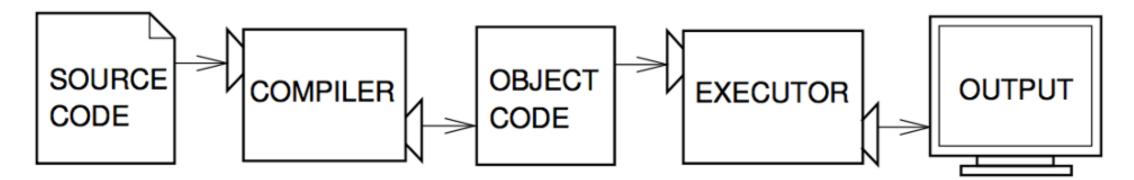

Figure 1.2: A compiler translates source code into object code, which is run by a hardware executor.

### Shell mode

- You type Python expressions into the Python shell, hit enter/return key, and the interpreter immediately shows result (if there is one).
- Great for testing small code similar to scratch paper

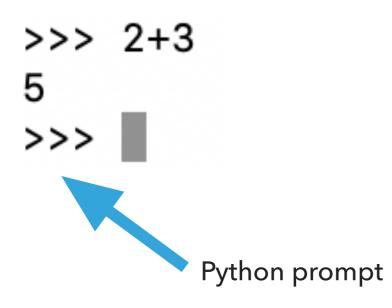

Python makes for a great calculator

- Just by opening the Python shell, we can do all sorts of math:
  - Addition: +
  - Subtraction: -
  - Multiplication: \*
  - Division: /
  - Power or exponentiation: \*\*
  - Mod or remainder: %

#### **Basic math calculations**

| >>>        | 4+4      |  |
|------------|----------|--|
| 8          |          |  |
| >>>        | 10-20    |  |
| -10        |          |  |
| >>>        | 15*20    |  |
| 300        |          |  |
| >>>        | 20/4     |  |
| 5.0        |          |  |
| >>>        | 10+4*2   |  |
| 18         |          |  |
| >>>        | (10+4)*2 |  |
| 28         |          |  |
| >>>        | 2**10    |  |
| 1024       |          |  |
| >>>        | 2**30    |  |
| 1073741824 |          |  |

**Operator precedence** 

- Python follows the normal operator precedence you're used to for math:
  - things in parentheses get evaluated first,
  - \*\* is next,
  - > %, \*, and / next,
  - + and last.

Why are these different?

>>> 4+4 8

>>> 20/4

5.0

"True division" always results into a floating-point number or float. Numeric types

- int: integer numbers, e.g., -15, 0, 47
- float: floating-point numbers, e.g., -15.0, 0.3, 46.999

Every value has an associated type.

#### **Statements and Expressions**

- Statement: an instruction that Python can execute
  - A program is just a sequence of statements separated by new lines.
- Expression: a combination of values (literals) and operators. Expressions need to be evaluated by the interpreter into a value.
  - Incomplete definition.
  - Everything we have seen so far has been an expression, e.g., the expression 3+5 evaluates to the value 8.
- Python is a "strongly typed" language: every expression in Python has a type. We have seen two so far, int and float.
- ▶ If any number within an expression is a float, the whole expression will be a float.

## It's BBQ time!

- You are having a party and you're trying to figure out how many hot dogs to buy. Here are some facts:
  - Angie isn't a big fan of hot dogs, so she'll only eat 1.
  - Jasmine generally eats 2.
  - Chris always eats twice as many as Jasmine.
  - Brenda eats one less than Chris.
  - Wenting eats half as many as Brenda at the party and also likes to take one extra for home.
- Try to do this on paper: 13 (=1+2+4+3+3, assuming that if someone eats half a hot dog, we still have to count the whole thing).

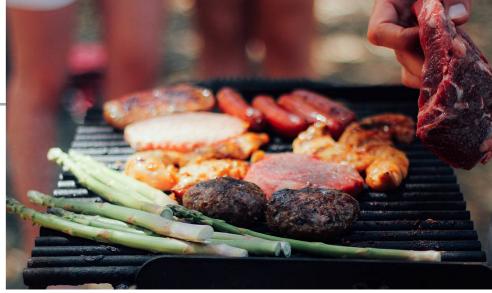

# Variables

- Variables: containers we use to store values.
- A variable is essentially a storage for a value.

```
>>> angie = 1
>>> angie
```

#### 1

- Assignment statements link a variable name or identifier (left-hand) to value (right-hand). It tells the interpreter to do something, but does NOT represent a value.
- >>> angle = 2 >>> angle

#### 2

- Expression is a combination of values (literals), variables (identifiers), and operators
  - Still incomplete definition

Hot dog calculations using Python shell

- >>> angie = 1
- >>> jasmine = 2
- >>> chris = 2 \* jasmine
- >>> brenda = chris 1
- >>> wenting = brenda/2 +1

>>> total\_hotdogs = angie + jasmine + chris + brenda +
wenting

>>> total\_hotdogs
12.5

# Integer division

- Why 12.5? Remember that division is 'real' in Python.
- brenda/2 = 1.5
- We can fix this with integer division, x // y, which truncates (ie. decimal places are dropped) the result.

```
>>> 11//2
5
>>> 10//3
3
>>> 11//3
3
>>> 11.0//2
5.0
```

#### How does integer division help us?

```
>>> wenting = (brenda + 1) // 2 + 1
```

- We add one to force it to round up
- If it's an odd number, it does what we want:

```
>>> 3 // 2
```

```
1
```

```
>>> (3 + 1) // 2
```

#### 2

if it's an even number, it doesn't change the answer:

>>> 4 // 2

#### 2

>>> (4 + 1) // 2

#### 2

Putting everything together

- >>> angie = 1
- >>> jasmine = 2
- >>> chris = 2 \* jasmine
- >>> brenda = chris 1
- >>> wenting = (brenda+1) // 2 +1

>>> total\_hotdogs = angie + jasmine + chris + brenda +
wenting

>>> total\_hotdogs
13

Naming variables

- Generally, you want to give good names (identifiers) to variables.
  - x and y are not good names unless they represent x and y coordinates :)
- Variable names should be all lowercase.
- Multiple words should be separated by an '\_' (underscore).
  - e.g., total\_hotdogs

Change of plans

- Let's assume Jasmine skipped breakfast and now she wants to have 4 hot dogs.
- We would have to re-enter all lines (except first one) :(
- We already had to do this once to change for the // and it was annoying. We don't want to have to keep doing it!

#### Program mode

#### Write source code in a .py and run it.

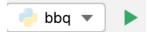

| 🛃 bbq.py 🔀 |                                                                   |
|------------|-------------------------------------------------------------------|
| 1          | # This program figures out the number of hot dogs                 |
| 2          | # needed for a BBQ                                                |
| 3          | angie = 1                                                         |
| 4          | jasmine = 2                                                       |
| 5          | chris = <mark>2</mark> * <u>jasmine2</u>                          |
| 6          | brenda = chris - 1                                                |
| 7          | wenting = (brenda+1)//2 + 1 # add 1 to brenda to round up         |
| 8          |                                                                   |
| 9          | total_hotdogs = angie + jasmine + chris + brenda + <u>wenting</u> |

No line-by-line feedback, we would need to print variables to see contents.

Run program in Python console (shell)

- If you want to run your source code file AND have access to the variables so that you continue interacting with them, right click anywhere on your file, select ``Run file in Python console".
- Now you have access to the variables in the Python console (shell)

Making our programs more readable

- Use whitespaces and blank lines to make code more readable.
- Use comments (start with #) to leave notes to yourself and other programmers.
- > Python will ignore everything from # to the end of the line.
- You can put comments on lines by themselves or have in-line short comments at the end of a line of code.
- Comments are *extremely* important. You will be required to put them in your programs for this course.

# PyCharm IDE

- IDE: Integrated Development Environment.
- Text editor to edit and save source code files.
- Tools for running, debugging, and navigating code in "projects"
- For now, mostly using the "Python Console" and text editor
- Setup instructions available on the website for reference and in first lab.
- You can customize the editor and rearrange it how you like. In fact, please do make it yours as much as possible.

#### Resources

- DALL·E 2 Explained
- https://chat.openai.com/
- Textbook: Chapter <u>1</u> and <u>2</u>
- bbq.txt

#### Homework

- > You don't have to start assignment 1 until you do lab 1 next Monday or Tuesday.
- BUT, only for this week, you can start the Ethics reading (included in the assignment 1 writeup) early.
- > In subsequent weeks, we will be working on code and ethics reading simultaneously.